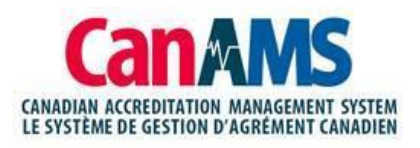

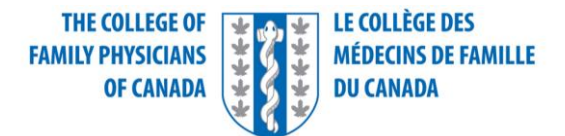

# Welcome to CanAMS for family medicine!

You have been given access to CanAMS, the Accreditation Management System.

**We ask that you log in to the system as soon as possible**. If you run into any issues, please connect with your Family Medicine Manager/Administrator or designated PGME contact.

# **Login Instructions**

- Go to<https://www.canams.ca/#/auth/login>
	- o We suggest that you create a bookmark or shortcut to this link for ease of use.
	- o Google Chrome is recommended

# • You will see the CanAMS sign-on page

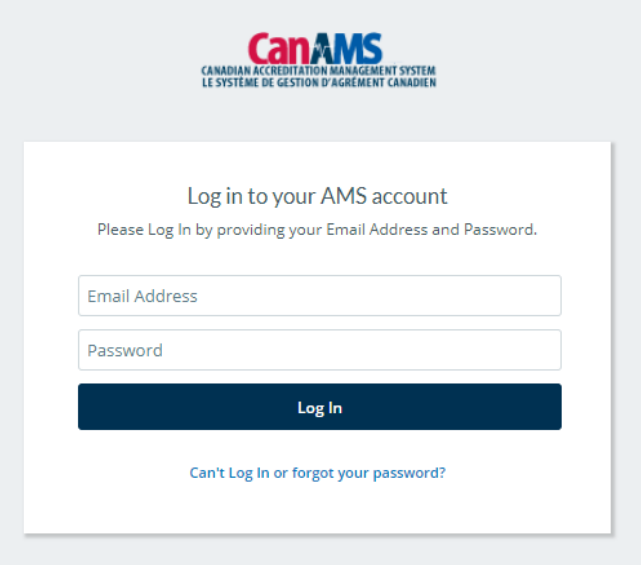

• Click on 'Can't Log In or forgot your password' to reset your password. You will then receive instructions to reset your password. Once complete, return to the CanAMS sign-on page to login.

# **Support**

- Forlogin orsystem-related issues contact your Family Medicine Program Administrator or dedicated PGME contact
- For additional training support please click here

# **Cant Log-In and or Forgot my password [click here](https://www.canams.ca/#/auth/forgot-password)**